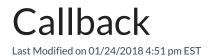

If an extension is busy when you call it, you can request a callback when the extension is available. When you receive a callback, a call is placed to the previously-busy extension. You can only request a single callback at a time.

## Request a Callback

- 1. Press the TRANS softkey or the Transfer button.
- 2. Enter 508 (feature code for Callback).

## Respond to a Callback

• When the Call Back Alert rings, lift the handset or press the Speaker button.

## Cancel a Callback

• While a callback is still outstanding, press 509 to cancel it.